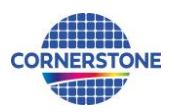

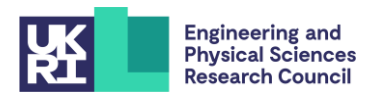

# **CORNERSTONE**

## **Design guidelines for MPW #29 – 500 nm SOI – April 2022**

## **Sign-up deadline – Friday 27th May 2022**

## **Mask submission deadline – Friday 24th June 2022**

### **1 Terms & conditions and cost**

All design submissions must agree with the terms and conditions:

[www.cornerstone.sotonfab.co.uk/terms-and-conditions](http://www.cornerstone.sotonfab.co.uk/terms-and-conditions)

Under no circumstances will we accept designs without agreement with the terms.

Therefore, we strongly recommend that the terms and conditions are pre-authorised by your institution prior to the mask submission date.

A purchase order (PO) must be uploaded at the same time as submitting your mask design in order pay the access fee, detailed in [Table 1](#page-0-0) below. Purchase orders will not be accepted via email.

<span id="page-0-0"></span>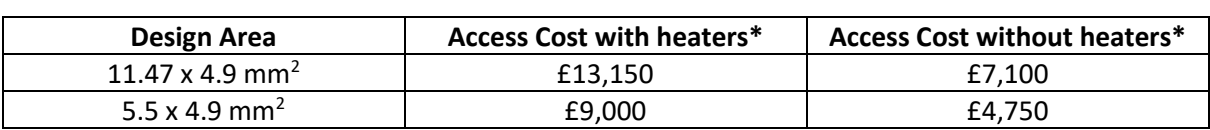

*Table 1 – Access cost.*

\*Quoted prices are exclusive of VAT, import duties, withholding taxes etc.

For information about setting up CORNERSTONE as a supplier to your institution, please contact [cornerstone@soton.ac.uk.](mailto:cornerstone@soton.ac.uk)

Sectio[n 7](#page-8-0) details the design submission process in detail.

#### **2 Design rule changes from previous 500 nm SOI platform call (MPW #24)**

- Minimum feature size for heater filament layer (GDS layer 39) reduced to 600 nm.
- Recommended heater filament width modified to 900 nm.

#### **3 IPKISS process design kit**

For the greatest functionality, we recommend that you use Luceda's IPKISS software to access the process design kit (PDK), after purchasing the required license. The IPKISS platform enables the automation and integration of all aspects of your photonic design flow in one tool, using one standard language. The PDK can be used in either IPKISS' Python coding environment or in the GUI of Siemens EDA L-Edit by using the IPKISS Link for Siemens EDA.

To obtain a copy of the software and a license key, please contact Luceda by sending an email to [info@lucedaphotonics.com,](mailto:info@lucedaphotonics.com) specifying that you require a license for CORNERSTONE PDK usage. Luceda will contact you within 1-2 working days following the receipt of your request to provide a

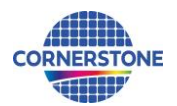

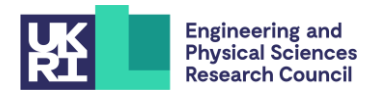

quote for the license. Of course, if you already have a valid license, the PDK can be accessed free of charge.

For more information about Luceda's software offering, please visit [www.lucedaphotonics.com.](https://eur03.safelinks.protection.outlook.com/?url=http%3A%2F%2Fwww.lucedaphotonics.com%2F&data=04%7C01%7CC.Littlejohns%40soton.ac.uk%7Caf920743bec844f02c0d08da13c4a8df%7C4a5378f929f44d3ebe89669d03ada9d8%7C0%7C0%7C637844034231169864%7CUnknown%7CTWFpbGZsb3d8eyJWIjoiMC4wLjAwMDAiLCJQIjoiV2luMzIiLCJBTiI6Ik1haWwiLCJXVCI6Mn0%3D%7C2000&sdata=540Z4ahpmZjLEGnkjCP3Pjg8de0F0taBvpKn6rMPNcU%3D&reserved=0)

Once you have access to the Luceda software, in order to obtain a copy of the CORNERSTONE PDK, please contact Luceda support at [info@lucedaphotonics.com.](mailto:info@lucedaphotonics.com) An account will be created for you at support.lucedaphotonics.com for any technical support on Luceda's IPKISS software or the CORNERSTONE PDK implementation.

We also have a PDK available for download in GDSII format.

#### **4 Process flow**

For this call, the patterns will be processed on a single-side polished Silicon-on-Insulator (SOI) wafer, with the following nominal parameters:

- Crystalline silicon (Si) substrate
- Thermal silica (SiO<sub>2</sub>) Buried OXide (BOX) layer with a thickness h<sub>box</sub> = 3  $\mu$ m
- Crystalline silicon (Si) core layer (100)-oriented with a thickness  $h_{wg} = 500$  nm  $\pm$  50 nm

We will offer two silicon etch processes: 1) a shallow silicon etch of 160 nm  $\pm$  15 nm, and 2) an intermediate silicon etch of 300 nm  $\pm$  20 nm. We will offer a 2  $\mu$ m  $\pm$  200 nm thick silicon dioxide top cladding layer with two metal layers for heaters: 1) heater filaments, and 2) heater contact pads.

The schematic description of the process flow is given below:

1. Starting SOI substrate

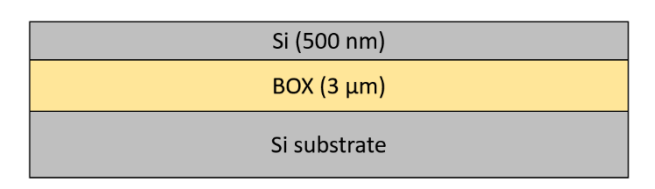

2. Resist patterning for Silicon Etch 1 (GDS layer  $6$ ) – 160 nm  $\pm$  15 nm etch

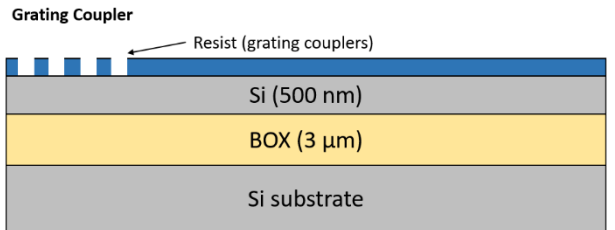

3. Shallow Si etch (160 nm ± 15 nm etch depth)

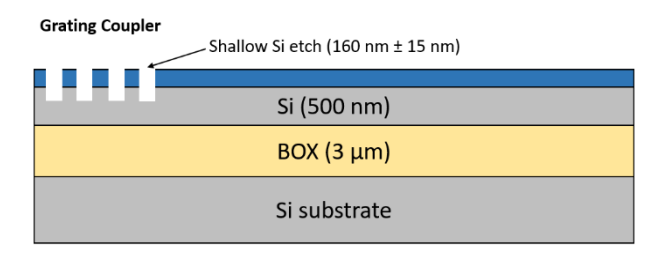

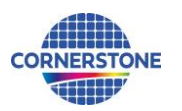

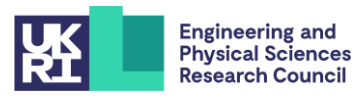

4. Resist strip

**Grating Coupler** 

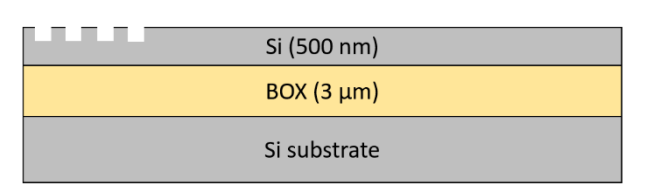

5. Resist patterning for Silicon Etch 2 (GDS layers 3 & 4) – 300 nm ± 20 nm etch

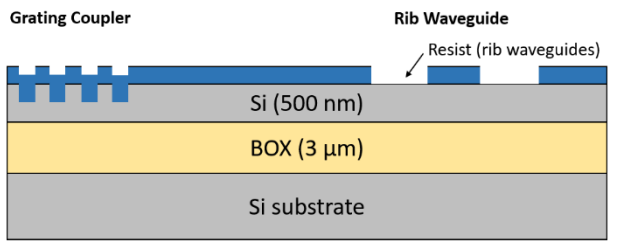

6. Intermediate Si etch (300 nm ± 20 nm etch depth)

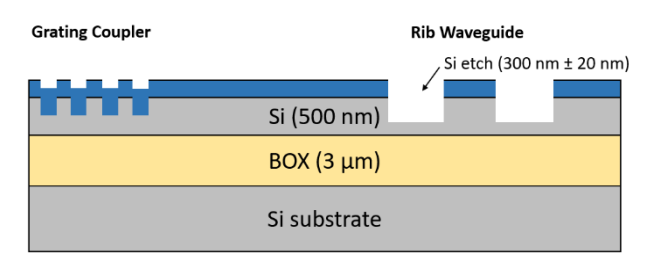

7. Resist strip

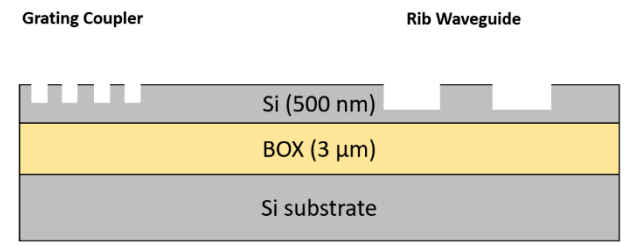

8. Deposition of 2  $\mu$ m ± 200 nm thick SiO<sub>2</sub> top cladding

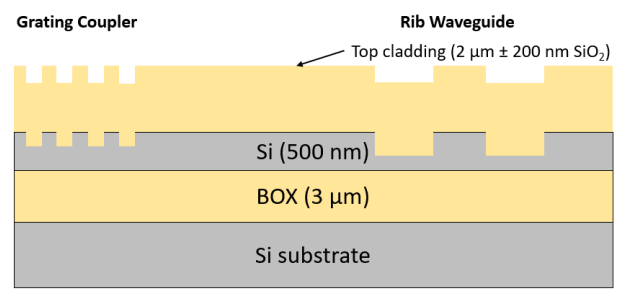

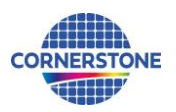

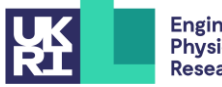

9. Resist patterning for Heater Filaments (GDS layer 39)

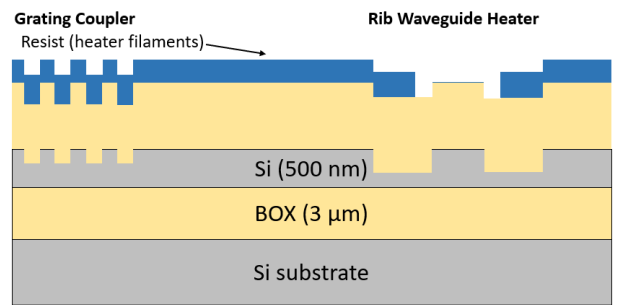

10. Heater filament deposition

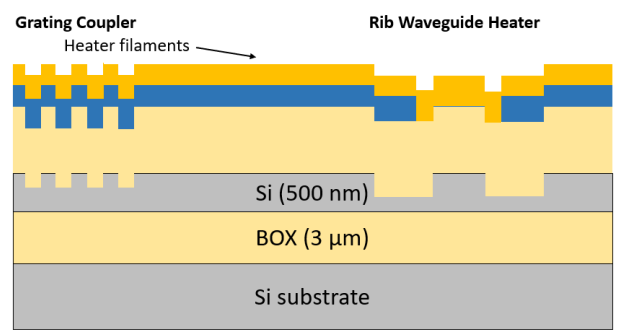

11. Metal lift-off

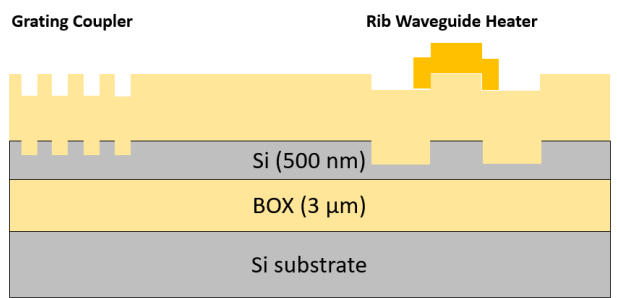

12. Resist patterning for Heater Contact Pads (GDS layer 41)

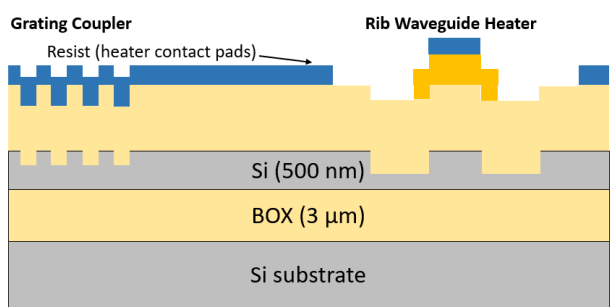

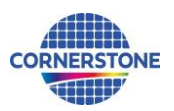

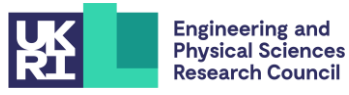

#### 13. Heater contact pads deposition

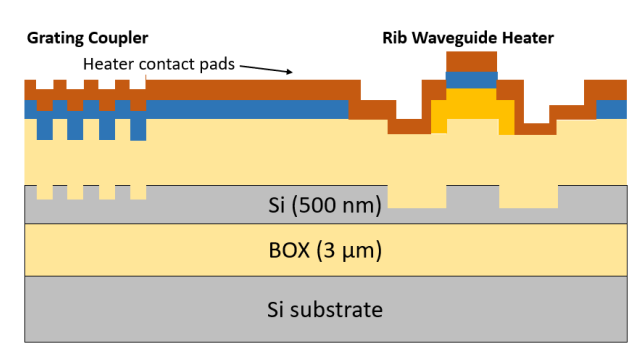

#### 14. Metal lift-off

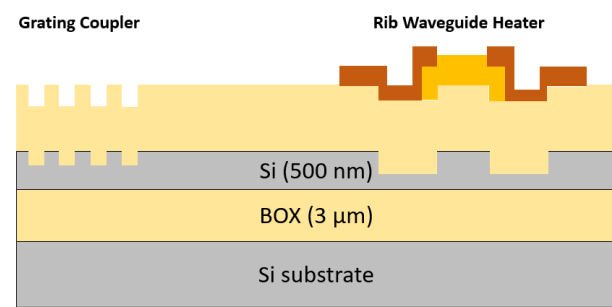

If you require any alternative processing steps (e.g. custom etch depths), we may be able to perform them for a small charge. Email [cornerstone@soton.ac.uk](mailto:cornerstone@soton.ac.uk) with your request.

#### **5 Design rules**

It is important that designs conform to the following design rules to ensure clarity and correct processing.

#### **5.1 Design area**

The standard user cell has dimensions of **11.47 x 4.9 mm<sup>2</sup>** or **5.5 x 4.9 mm<sup>2</sup>** .

#### **5.1.1 Physical die size**

The physical size of the dies you will receive is approximately 5.3-5.6 x 12.5 mm<sup>2</sup>. This area includes a border the CORNERSTONE team will add that contains alignment marks, metrology boxes etc. which surround 3x design areas from various CORNERSTONE users, as shown in [Figure 1.](#page-5-0) If you require specific physical die dimensions (5.3 x 12.5 mm<sup>2</sup> or 5.6 x 12.5 mm<sup>2</sup>), for example if integration to a PCB is required, please specify the physical die dimensions you require in the online mask submission form you are required to complete as part of the submission process (see Sectio[n 7\)](#page-8-0).

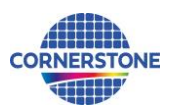

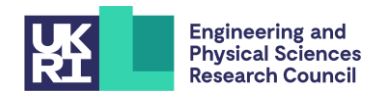

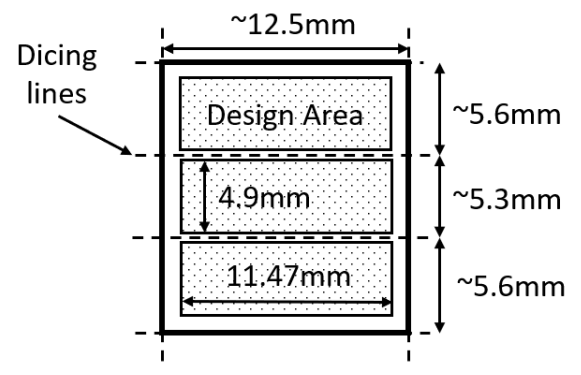

*Figure 1 – Physical die dimensions.*

#### <span id="page-5-2"></span><span id="page-5-0"></span>**5.2 GDS layers**

Each lithographic step in the fabrication process flow is identified by a specific GDS layer/s. These are as follows:

*Silicon Etch 1 (Grating couplers) – GDS Layer 6 (Dark field) – etch depth: 160 nm ± 15 nm*

This layer is used to define grating couplers, which are fabricated with 160 nm shallow silicon etching. The drawn area is etched.

*Silicon Etch 2 (Waveguide layer) – GDS Layer 3 (Light field) & GDS Layer 4 (Dark field) – etch depth: 300 nm ± 20 nm*

This layer defines waveguides and is split into two separate GDS layer numbers, patterned into the same resist and etched together:

*GDS Layer 3*: Drawn objects on this layer will be protected from the silicon etch. Users should draw the waveguides and any other features to remain following 300 nm silicon etching. During fracturing processing, this will be translated into a pattern that defines 5 µm wide trenches on either side of the waveguides drawn in GDS layer 3 (see [Figure 2\)](#page-5-1).

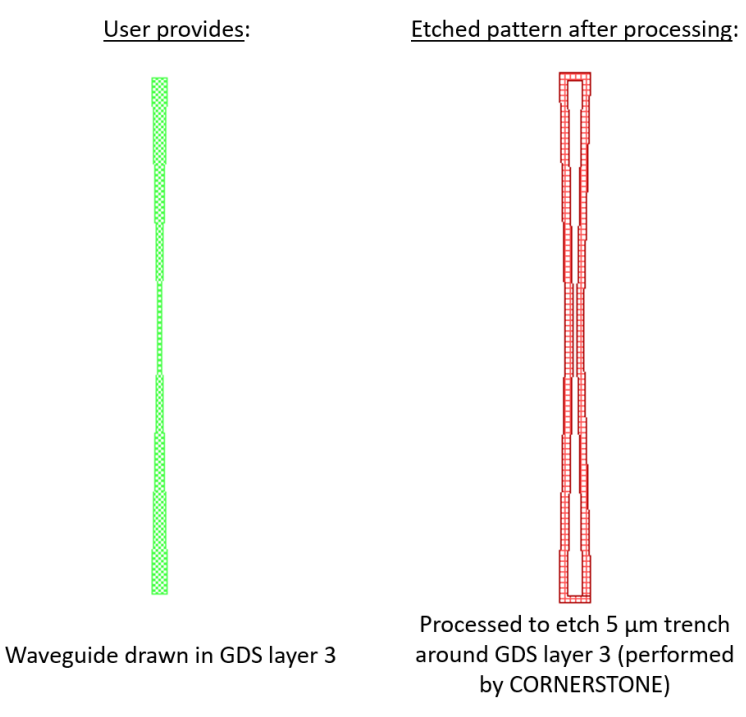

<span id="page-5-1"></span>*Figure 2 - Description of GDS Layer 3 processing.*

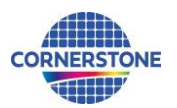

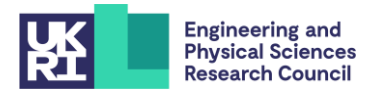

If you require waveguide trenches that are a different width, refer to the guidelines for generating the trenches in Section [8.](#page-9-0) You can complete these steps yourself and modify the growth function dimension in step 1.

*GDS Layer 4*: Drawn objects on this layer will be exposed to the 300 nm silicon etch. An example photonic crystal structure is shown in [Figure 3.](#page-6-0) The important thing to note here is that the waveguide layer drawn in GDS layer 3 should overlap the structures drawn in GDS layer 4, so that when the 5 µm trenches are generated by CORNERSTONE, a continuous waveguide remains.

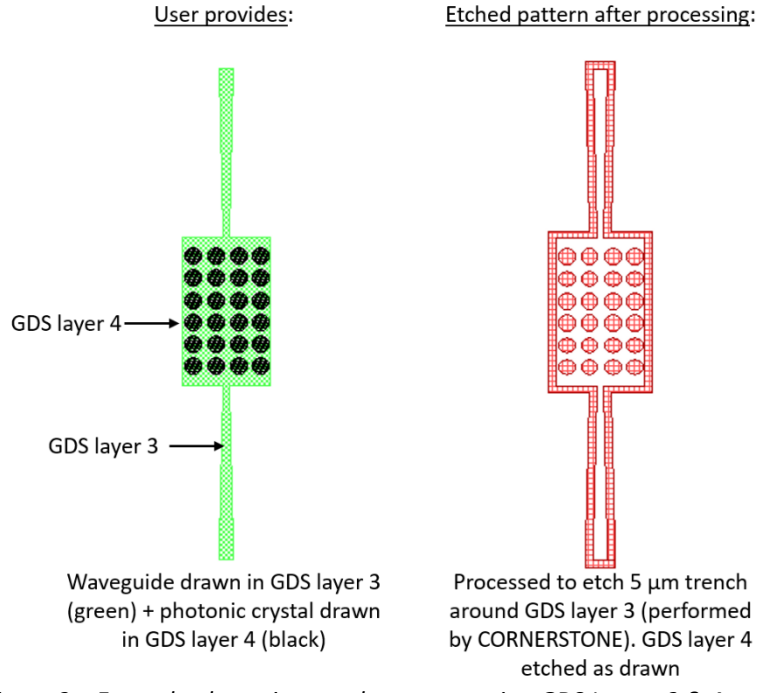

*Figure 3 – Example photonic crystal structure using GDS Layers 3 & 4.*

<span id="page-6-0"></span>Note that the .*gdsII* template file also contains GDS Layer 5 (Rib protect layer) to maintain compatibility with the other SOI platforms, but this is not essential in your designs as we do not offer a strip waveguide etch process on the 500 nm SOI platform.

#### *Heater Filaments – GDS Layer 39 (Light field)*

This layer defines the heater filaments. Drawn objects on this layer will remain after metal lift-off. It is recommended to use a filament width of 900 nm for the best compromise between heater power efficiency, phase tunability and robustness.

#### *Heater Contact Pads – GDS Layer 41 (Light field)*

This layer defines the heater contact pads. Drawn objects on this layer will remain after metal lift-off.

An example heater layout for a straight waveguide is included in the .*gdsII* template file. The contact pads can be modified according to your probe design.

#### *Cell Outline – GDS Layer 99*

This layer defines the design space boundaries (11.47 x 4.9 mm<sup>2</sup> or 5.5 x 4.9 mm<sup>2</sup>).

#### *Labels – GDS Layer 100*

This layer defines text labels, which will be merged with Silicon Etch 2 (Waveguides) by the CORNERSTONE team. This layer will not have any design rule checking (DRC) performed.

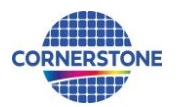

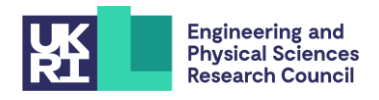

*Note:* You do not need to add fabrication alignment marks to your design. Layer-to-layer alignment marks will be added by the CORNERSTONE team, placed outside the design area.

#### **5.3 Minimum feature sizes, target critical dimensions and other design rules**

- Minimum feature sizes, minimum gaps, and maximum feature widths for each GDS layer are detailed in [Table 2.](#page-7-0)
- The target critical dimension for each GDS layer is listed in [Table 2.](#page-7-0) Note that other feature sizes may have a small dimensional bias.
- A minimum spacing between waveguides of at least 5  $\mu$ m is recommended to avoid power coupling.
- An overlap of at least 200 nm between GDS layers is essential to account for the alignment tolerance between layers.
- All structures drawn in GDS layer 6 (if they are grating couplers) must overlap by at least 200 nm with GDS layer 3 (Waveguides) to account for alignment errors.
- An overlap of at least 10 µm between GDS layer 39 (Heater Filaments) and GDS layer 41 (Heater Contact Pads) is recommended for optimal heater performance.
- Ensure all structures drawn in GDS layer 6 (if they are grating couplers) do not overlap with either GDS layer 39 (Heater Filaments) or GDS 41 (Heater Contact Pads).

#### **5.4 Design rules summary**

A summary of the design rules and GDS layer numbers described in this section is detailed in [Table 2](#page-7-0) below.

<span id="page-7-0"></span>

|                                                    |            |              | Min.      |            | Max.       | <b>Target</b><br>lithography |
|----------------------------------------------------|------------|--------------|-----------|------------|------------|------------------------------|
|                                                    | <b>GDS</b> |              | feature   | Min.       | feature    | critical                     |
| Layer description                                  | number     | <b>Field</b> | size      | gap        | width      | dimension                    |
| Silicon Etch $1(160 \text{ nm} \pm 15 \text{ nm})$ | 6          | Dark         | 200 nm    | 250 nm     | $20 \mu m$ | 250 nm                       |
|                                                    |            |              | 200 nm    | 350 nm     | N/a        |                              |
| Silicon Etch 2 (300 nm $\pm$ 20 nm)                | 3          | Light        | 350 nm    | 200 nm     | N/a        | 450 nm                       |
|                                                    | 4          | Dark         | 200 nm    | 350 nm     |            |                              |
| <b>Heater Filaments</b>                            | 39         | Light        | 600 nm    | $10 \mu m$ | N/a        | 900 nm                       |
| <b>Heater Contact Pads</b>                         | 41         | Light        | $2 \mu m$ | $10 \mu m$ | N/a        | $2 \mu m$                    |
| Cell Outline                                       | 99         | N/a          | N/a       | N/a        | N/a        | N/a                          |
| Labels*                                            | 100        | <b>Dark</b>  | 250 nm    | 250 nm     | N/a        | N/a                          |

*Table 2 – Design rules summary.*

\*Features drawn in the Labels layer will be merged into Silicon Etch 2 by the CORNERSTONE team.

In order to help you ensure that you comply with the design rules, you can also download a design rule check (DRC) checklist from our website and if you have access to Tanner L-Edit software, a .tdb version of the template containing a DRC file that you can run to automatically find any design rule violations (note that the automatic DRC will not check all of the design rules, so it remains very important to read the design rules in detail).

#### **5.5 File format**

Designs must be submitted in a Graphical Database System file format (extension *.gdsII*). Ensure a manufacturing grid size of 1 nm is used, as per the CORNERSTONE GDSII Template file.

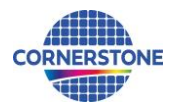

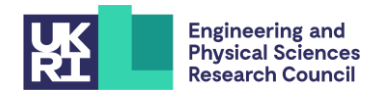

We recommend dedicated lithography editing software be used in the design of the .*gdsII* file.

#### **5.6 GDSII template file**

A .*gdsII* template file has been made available containing the information described in this section. Ensure that all submitted designs fit within the specified area, and that only the designated GDS layer numbers are used.

#### **6 Quality assessment**

This fabrication run will be qualified by characterising a standard test pattern that is included on the chip (not part of the user cell). The test structures that will be checked after fabrication are reported in [Table 3](#page-8-1) below, together with the values that are targeted by the CORNERSTONE platform.

<span id="page-8-1"></span>

| <b>Test structure</b>                                        | Parameter | Value                        |
|--------------------------------------------------------------|-----------|------------------------------|
| Straight single mode strip waveguide   Propagation loss      |           | < 4 dB/cm for TE mode        |
| MZI integrated 200 µm length heater   Phase shift efficiency |           | $<$ 30 mW/ $\pi$ phase shift |

*Table 3 – Quality assessment parameters.*

#### <span id="page-8-0"></span>**7 Mask submission procedure**

In order to be eligible to submit a design you must first sign-up to this call using the online form found using the link below. This is in order to enable us to prepare the necessary paperwork and plan the fabrication process effectively. The sign-up deadline is shown at the top of this document.

#### [www.cornerstone.sotonfab.co.uk/work-with-us/sign-up-form](http://www.cornerstone.sotonfab.co.uk/work-with-us/sign-up-form)

Under no circumstances will we accept any design submissions for which we have not received a signup form.

After completing the sign-up form, when you are ready to submit your mask design on or before the mask submission deadline shown at the top of this document, follow the link below to the CORNERSTONE website mask submission page:

[www.cornerstone.sotonfab.co.uk/work-with-us/mask-submission-form](http://www.cornerstone.sotonfab.co.uk/work-with-us/mask-submission-form)

A purchase order (PO) must be uploaded to this form to pay the access fee. Purchase orders will not be accepted via email.

After completion of the mask submission form, within 24 hours you will be emailed a username and password for the online mask uploading module:

#### <https://www.csfm.cornerstone.sotonfab.co.uk/login>

Upload your .*gdsII* file to the relevant folder, from where the CORNERSTONE team will be able to access it. Ensure that the top cell in your *.gdsII* file is titled 'Cell0\_*[Name of Institution]*'.

*Note:* Other CORNERSTONE users will not be able to view your uploaded files.

For information about setting up CORNERSTONE as a supplier to your institution, please contact [cornerstone@soton.ac.uk.](mailto:cornerstone@soton.ac.uk)

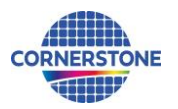

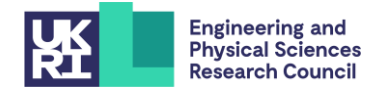

#### <span id="page-9-0"></span>**8 Mask processing performed by CORNERSTONE**

Upon receipt of your *.gdsII* file, the CORNERSTONE team will perform the following mask processing steps in order to produce the final mask, based on the descriptions provided in Sectio[n 5.2:](#page-5-2)

*Silicon Etch 2 (Waveguide layer) – GDS Layer 3 (Light field) & GDS Layer 4 (Dark field) – etch depth:* 300 nm ± 20 nm*:*

- 1. Grow Waveguide layer (GDS layer 3) by 5 µm in all directions.
- 2. Subtract the Waveguide layer (GDS layer 3) from the output of (1) to produce the etch trenches around the drawn waveguides.
- 3. Merge the output of (2) with the dark field Waveguide Etch layer (GDS layer 4) and the Labels layer (GDS layer 100).

#### **9 Technical support**

If you have any questions relating to the fabrication process or design rules, please contact the CORNERSTONE team [\(cornerstone@soton.ac.uk\)](mailto:cornerstone@soton.ac.uk).

#### **10 Device delivery**

A total of 10 replica cells will be delivered to each user. A tentative delivery date of September 2022 has been set.

#### **11 Feedback**

Feedback is essential to the CORNERSTONE team. It is required to ensure a continuous improvement to the quality of our services. It is also evidence on the user satisfaction, and a measure to what extent we were able to meet user requirements. Therefore, we kindly ask our users to provide feedback to us, including device performance data, SEM images, future interests for the CORNERSTONE project etc. A feedback form will be sent to you along with your chips.

Alternatively, emai[l cornerstone@soton.ac.uk](mailto:cornerstone@soton.ac.uk) with your comments.

#### **12 Publication**

Please include CORNERSTONE in the acknowledgments section of any publications that result from the chips you receive from CORNERSTONE.